# Comment organiser une réunion en ligne ?

Foodle vous permet de contacter les participants d'une réunion en leur proposant plusieurs créneaux de disponibilité. Chacun va ensuite pouvoir indiquer ses disponibilités et valider sa participation à la réunion.

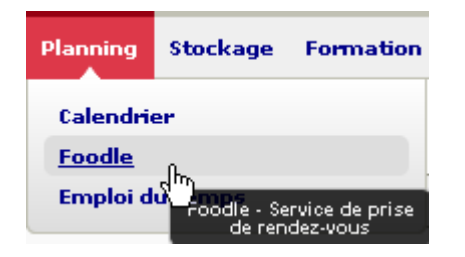

## Organisation de rendez-vous

## Foodle

Le service Foodle du CRU permet d'organiser des rendez

- 
- 
- <u>Créer un Foodle</u><br>● Gérer mon Foodk<sup>h</sup>)<br>● Manuel de l'utilisateur de Foodle

# Aller dans Planning / Foodle

Cliquer sur « Créer un Foodle »

1

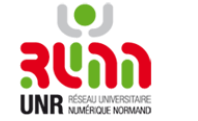

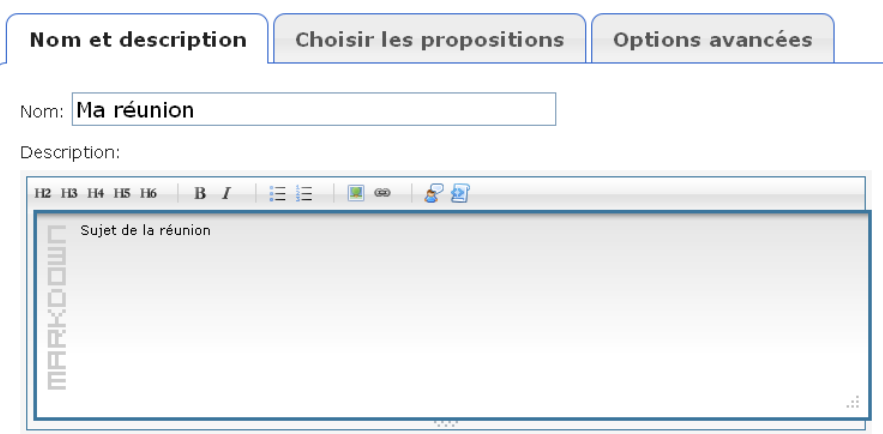

Choisir les propositions

Options avancées

l'évènement Cliquer sur « Suivant »

Remplir les nom et description de

Sélectionner « Dates et heures » et choisir dans un calendrier les dates proposées de réunion puis saisir les heures proposées

Vous pouvez aussi choisir de saisir du texte libre. Ex : Lundi matin, Mardi prochain

Cliquer sur « Finaliser le Foodle »

Les heures peuvent être simples (10:00 ou encore 16:45) ou représenter des plages horaires (p.

 $O$  Texte libre

Fuseau horaire

Europe/Paris

Nom et description

Quel type de propositions souhaitez vous utiliser ? © Dates et heures (planification de réunions ...)

 $\overline{\mathbf{v}}$ 

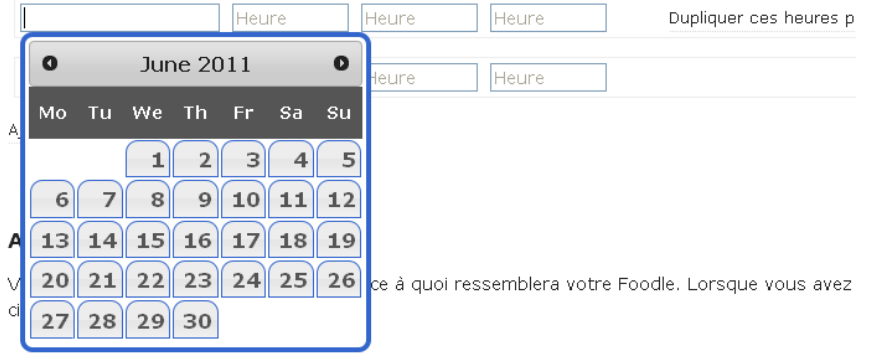

UNR RESEAU UNIVERSITARE

Nom et description

Choisir les propositions

Options avancées

## Expire (optionnel)

Format: YYYY-MM-DD HH:MM

### Autoriser l'accès anonyme?

■ Cochez cette case pour autoriser des personnes à répondre à ce Foodle sans être authentifié pourrez pas connaitre leur identité ou leur adresse email.

### Nombre de réponses maximum

Le Foodle sera verrouillé après combien de réponses ?  $|0\rangle$ 

Le Foodle sera verrouillé après ce nombre de réponses à la proposition suivante : Indifférent v

Dans l'onglet « Options avancées », vous pouvez : • autoriser les participants à répondre de façon anonyme en décochant « Autoriser l'accès anonyme ? » ATTENTION : vous ne pourrez pas les contacter par mail Les participants ne pourront modifier leur réponse • indiquer le nombre maximum de participants à cette réunion

https://groupware.cru.fr/reunion/foodle/Ma-reunion-4e088

Dans l'onglet « Partager », vous avez accès au lien permettant de partager votre évènement

Envoyer ce lien aux intéressés afin qu'ils puissent vous donner leur réponse. Un simple « Copier/Coller » dans un mail suffit.

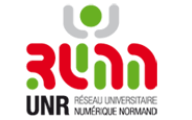